### **Intro to File I/O, System Calls** CSE 333 Spring 2022

**Instructor:** Hal Perkins

#### **Teaching Assistants:**

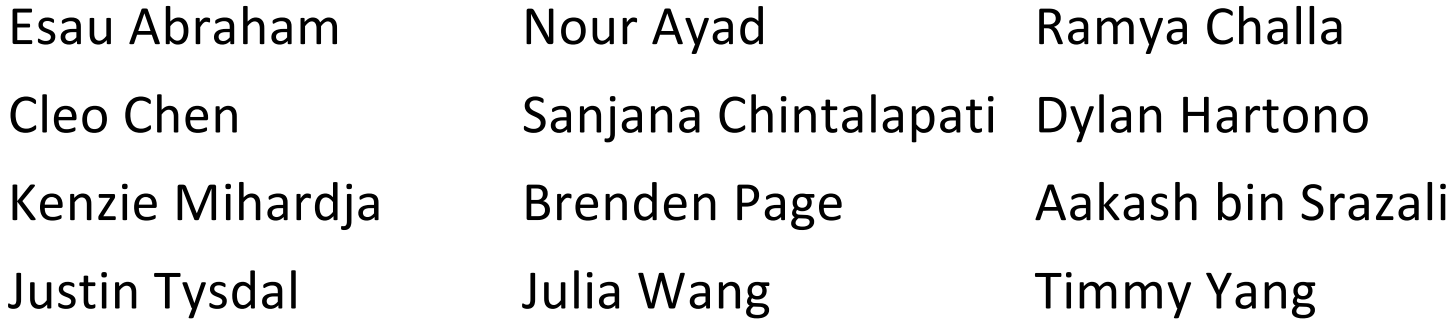

## **Administrivia**

- $\cdot$  I/O and System Calls this lecture and next
	- Essential material for next part of the project (hw2)
- $\div$  Exercise 6 out today, due Wednesday morning 4/17
	- C standard library File I/O practice
- $\div$  Homework 1 due Thursday at 11 pm
	- § Submit via *GitLab* (i.e., commit/push changes, then push tag(s), then *check your work*)
	- § No exercise due Friday. Exercise 7 will be released on Thursday (based on section material), due next Monday

# **Code Quality**

- <sup>v</sup> Code quality ("style") **really** matters and not just for homework
- ∗ Rule 0: The reader's time is **much** more important than the writer's
	- § Good comments are essential, clarity/understandability is critical
	- § Good comments ultimately save the writer's time, too!
- $\triangleleft$  Rule 1: Match existing code
- $\div$  Rule 2: Make use of the tools provided to you
	- § Compiler: fix the warnings!
	- § clint: fix most of them; be sure you understand anything you don't fix and can justify it (types in sizeof, readdir, #include path - not much else)
	- § Valgrind: fix all of them unless you know why it's *not* an error

### **Lecture Outline**

- <sup>v</sup> **File I/O with the C standard library**
- <sup>v</sup> System Calls

### **Remember This Picture?**

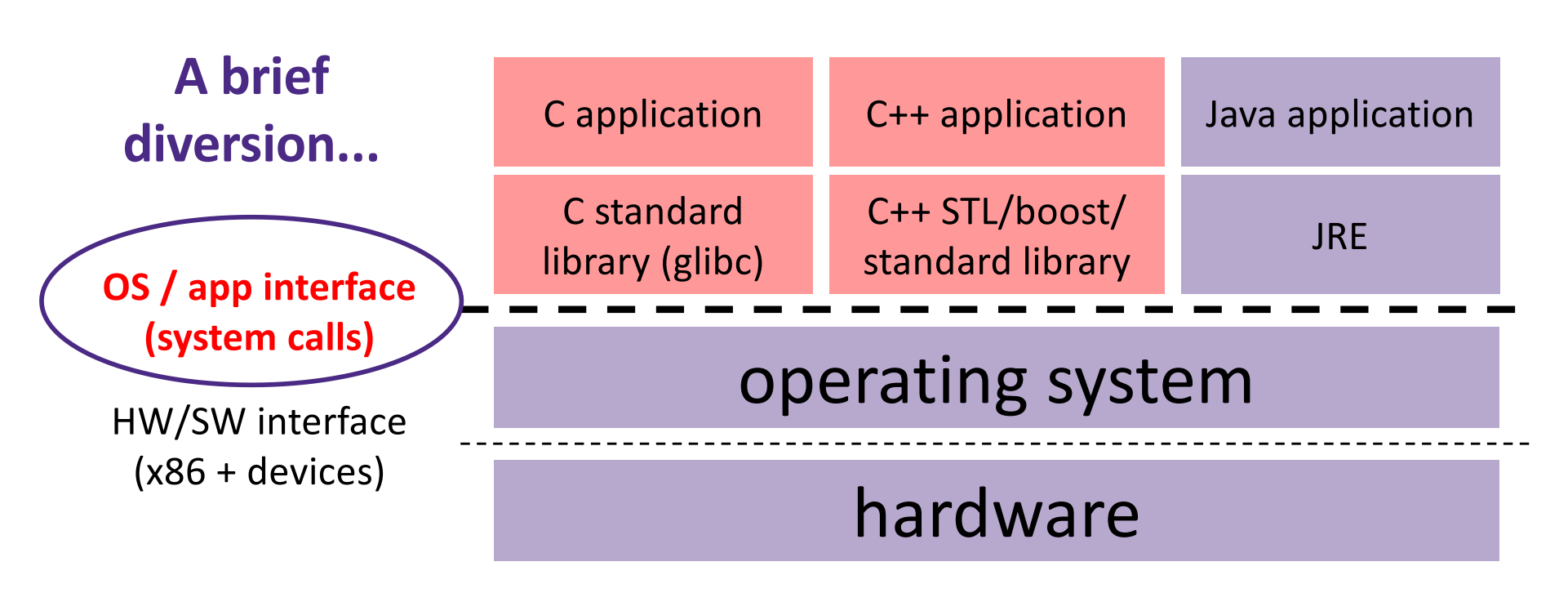

CPU memory storage network GPU clock audio radio peripherals

# **File I/O**

- ◆ We'll start by using C's standard library
	- These functions are part of  $q\mathtt{libc}$  on Linux
	- They are implemented using Linux system calls
- C's stdio defines the notion of a stream
	- § A way of reading or writing a sequence of characters to and from a device
	- Can be either *text* or *binary*; Linux does not distinguish
	- Is *buffered* by default; libc reads ahead of your program
	- Three streams provided by default: stdin, stdout, stderr
		- You can open additional streams to read and write to files
	- G streams are manipulated with a  $\text{FILE*}$  pointer, which is defined in stdio.h

## **C Stream Functions**

 $\triangleleft$  Some stream functions (complete list in  $\text{stdio.h}$ ):

```
§ FILE* fopen(filename, mode);
FILE* fopen(filename, mode);
```
• Opens a stream to the specified file in specified file access mode

```
§ int fclose(stream);
int fclose(stream);
```
• Closes the specified stream (and file)

§ x size\_t **fwrite**(ptr, size, count, stream);

• Writes an array of *count* elements of *size* bytes from *ptr* to *stream*

```
§
  size t fread (ptr, size, count, stream);
```
• Reads an array of *count* elements of *size* bytes from *stream* to *ptr*

## **C Stream Functions**

Formatted I/O stream functions (more in in  $\text{stdio.h}$ ):

```
§ int fprintf(stream, format, ...);
int fprintf(stream, format, ...);
   • Writes a formatted C string
     – printf(...); is equivalent to fprintf(stdout, ...);
§ int fscanf(stream, format, ...);
int fscanf(stream, format, ...);
```
• Reads data and stores data matching the format string

# **Error Checking/Handling**

 $\bullet$  Some error functions (complete list in  $\text{stdio.h}$ ):

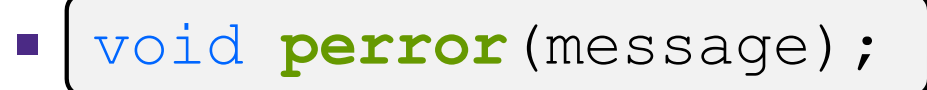

Prints message and error message related to errno to stderr

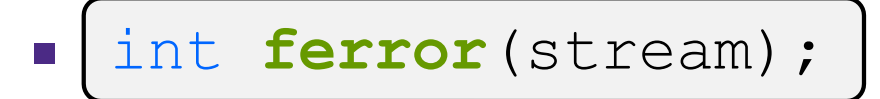

• Checks if the error indicator associated with the specified stream is set

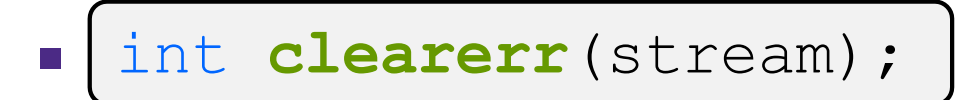

• Resets error and eof indicators for the specified stream

...

### **C Streams Example**

#### cp\_example.c

```
#include <stdio.h>
#include <stdlib.h>
#include <errno.h>
#define READBUFSIZE 128
int main(int argc, char** argv) {
  FILE *fin, *fout;
  char readbuf[READBUFSIZE]; // space for input data
  size t readlen;
  if (argc != 3) {
    fprintf(stderr, "usage: ./cp_example infile outfile\n");
   return EXIT_FAILURE; // defined in stdlib.h
  }
  // Open the input file
  fin = fopen(argv[1], "rb"); // "rb" -> read, binary modeif (fin == NULL) {
    fprintf(\text{stderr}, "8s -- ", argv[1]);perror("fopen for read failed");
    return EXIT_FAILURE;
  }
```
}

#### **C Streams Example**

#### cp\_example.c

```
int main(int argc, char** argv) {
  ... // previous slide's code
  // Open the output file
 fout = fopen(argv[2], "wb"); // "wb" -> write, binary mode
 if (fout == NULL) {
    fprintf(\text{stderr}, "8s -- ", argv[2]);perror("fopen for write failed");
   return EXIT_FAILURE;
  }
 // Read from the file, write to fout
 while ((readlen = {\bf fixed}(readbuf, 1, READBUFSIZE, fin)) > 0) {
    if (fwrite(readbuf, 1, readlen, fout) < readlen) {
      perror("fwrite failed");
     return EXIT_FAILURE;
    }
  }
  ... // next slide's code
```
#### **C Streams Example**

#### cp\_example.c

```
int main(int argc, char** argv) {
  ... // code from previous 2 slides
  // Test to see if we encountered an error while reading
  if (ferror(fin)) {
    perror("fread failed");
   return EXIT_FAILURE;
  }
  fclose(fin);
  fclose(fout);
  return EXIT_SUCCESS;
}
```
# **Buffering**

- ↓ By default, stdio uses buffering for streams:
	- § Data written by **fwrite**() is copied into a buffer allocated by stdio inside your process' address space
	- As some point, the buffer will be "drained" into the destination:
		- When you explicitly call **fflush**() on the stream
		- When the buffer size is exceeded (often 1024 or 4096 bytes)
		- For stdout to console, when a newline is written (*"line buffered"*) or when some other function tries to read from the console
		- When you call **fclose**() on the stream
		- When your process exits gracefully (**exit** () or return from **main**())

## **Why Buffer?**

- $\div$  Performance avoid disk accesses
	- § Group many small writes into a single larger write
	- Disk Latency =  $8888$ (Jeff Dean from LADIS '09)
- $\triangleleft$  Convenience nicer API
	- We'll compare C's **fread**() with POSIX's **read**() shortly

#### **Numbers Everyone Should Know**

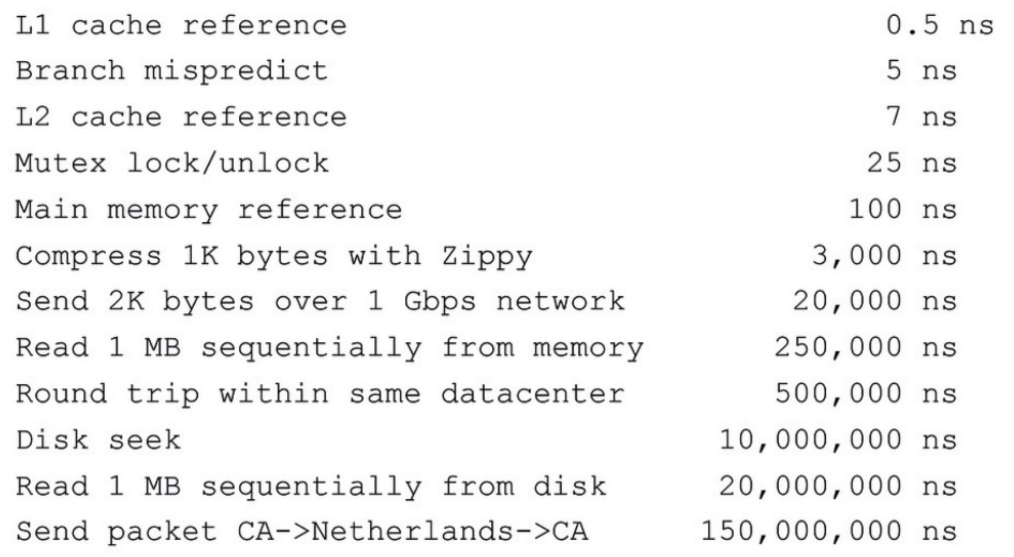

## **Why NOT Buffer?**

- $\div$  Reliability the buffer needs to be flushed
	- $\blacksquare$  Loss of computer power = loss of data
	- § "Completion" of a write (*i.e.* return from **fwrite**()) does not mean the data has actually been written
		- What if you signal another process to read the file you just wrote to?
- $\div$  Performance buffering takes time
	- § Copying data into the stdio buffer consumes CPU cycles and memory bandwidth
	- § Can potentially slow down high-performance applications, like a web server or database (*"zero-copy"*)
- \* When is buffering faster? Slower? **15**

# **Disabling C's Buffering**

- <sup>v</sup> Explicitly turn off with **setbuf**(stream, NULL)
	- § But potential performance problems: lots of small writes triggers lots of slower system calls instead of a single system call that writes a large chunk
- <sup>v</sup> Use POSIX APIs instead of C's
	- No buffering is done at the user level
	- We'll see these soon
- $\div$  But... what about the layers below?
	- § The OS caches disk reads and writes in the file system *buffer* cache
	- Disk controllers have caches too!

## **Lecture Outline**

- <sup>v</sup> File I/O with the C standard library
- <sup>v</sup> **System Calls**

### **What's an OS?**

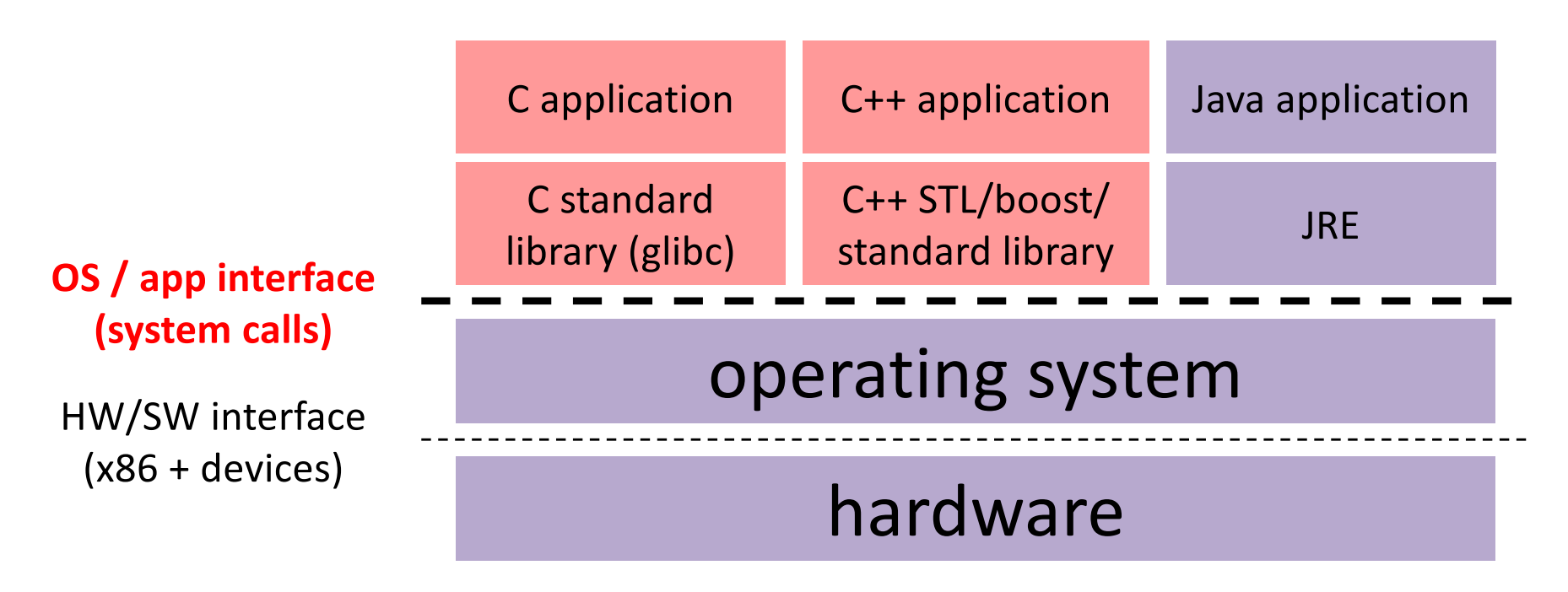

CPU memory storage network GPU clock audio radio peripherals

# **What's an OS?**

- $\triangleleft$  Software that:
	- § Directly interacts with the hardware
		- OS is trusted to do so; user-level programs are not
		- OS must be ported to new hardware; user-level programs are portable
	- § Manages (allocates, schedules, protects) hardware resources
		- Decides which programs can access which files, memory locations, pixels on the screen, etc. and when
	- § Abstracts away messy hardware devices
		- Provides high-level, convenient, portable abstractions (*e.g.* files, disk blocks)

## **OS: Abstraction Provider**

- \* The OS is the "layer below"
	- § A module that your program can call (with system calls)
	- § Provides a powerful OS API POSIX, Windows, etc.

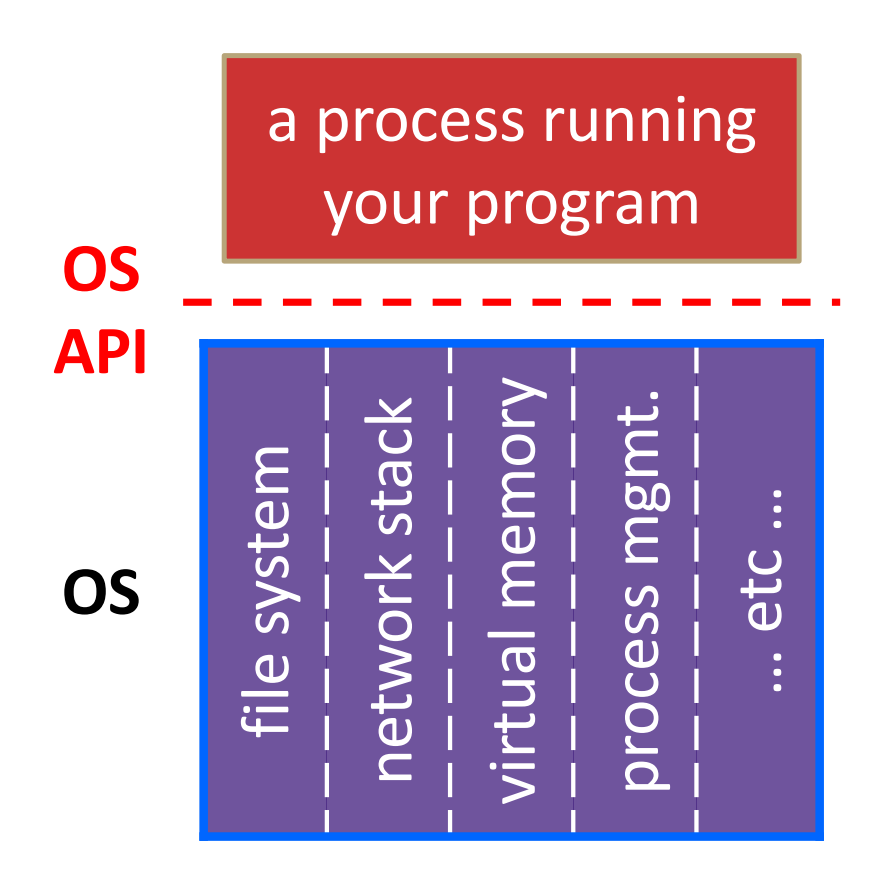

#### **File System**

 $open(), read(), write(), close(), ...$ 

#### **Network Stack**

• connect(), listen(), read(), write(),  $\dots$ 

#### **Virtual Memory**

• brk(), shm\_open(), …

#### **Process Management**

• fork(), wait(), nice(), …

### **OS: Protection System**

- ◆ OS isolates process from each other
	- § But permits controlled sharing between them
		- Through shared name spaces (*e.g.* file names)
- ◆ OS isolates itself from processes
	- § Must prevent processes from accessing the hardware directly
- OS is allowed to access the hardware
	- § User-level processes run with the CPU (processor) in unprivileged mode
	- The OS runs with the CPU in privileged mode
	- User-level processes invoke system calls to safely enter the OS

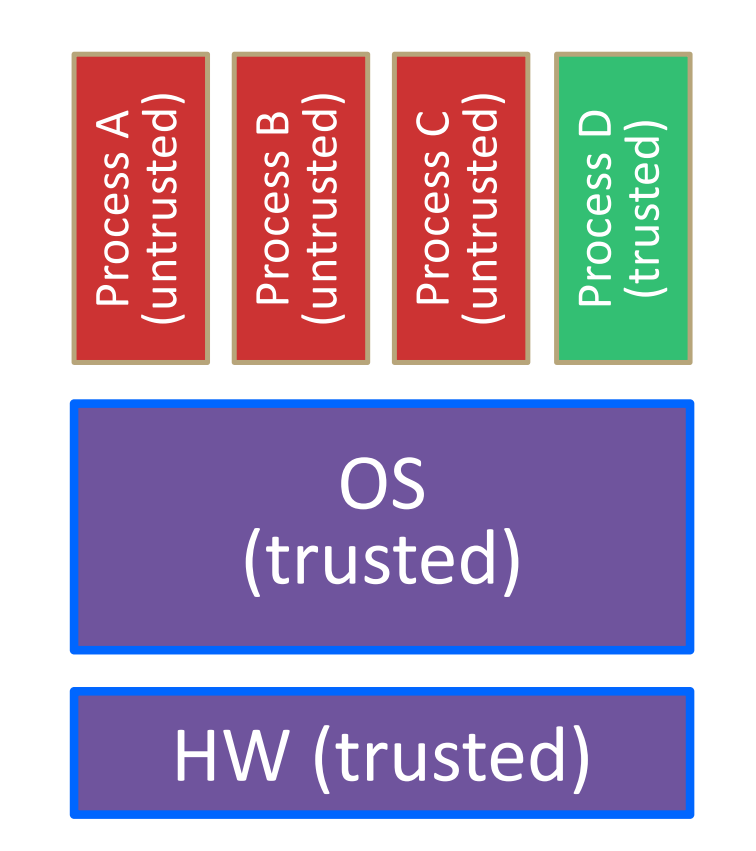

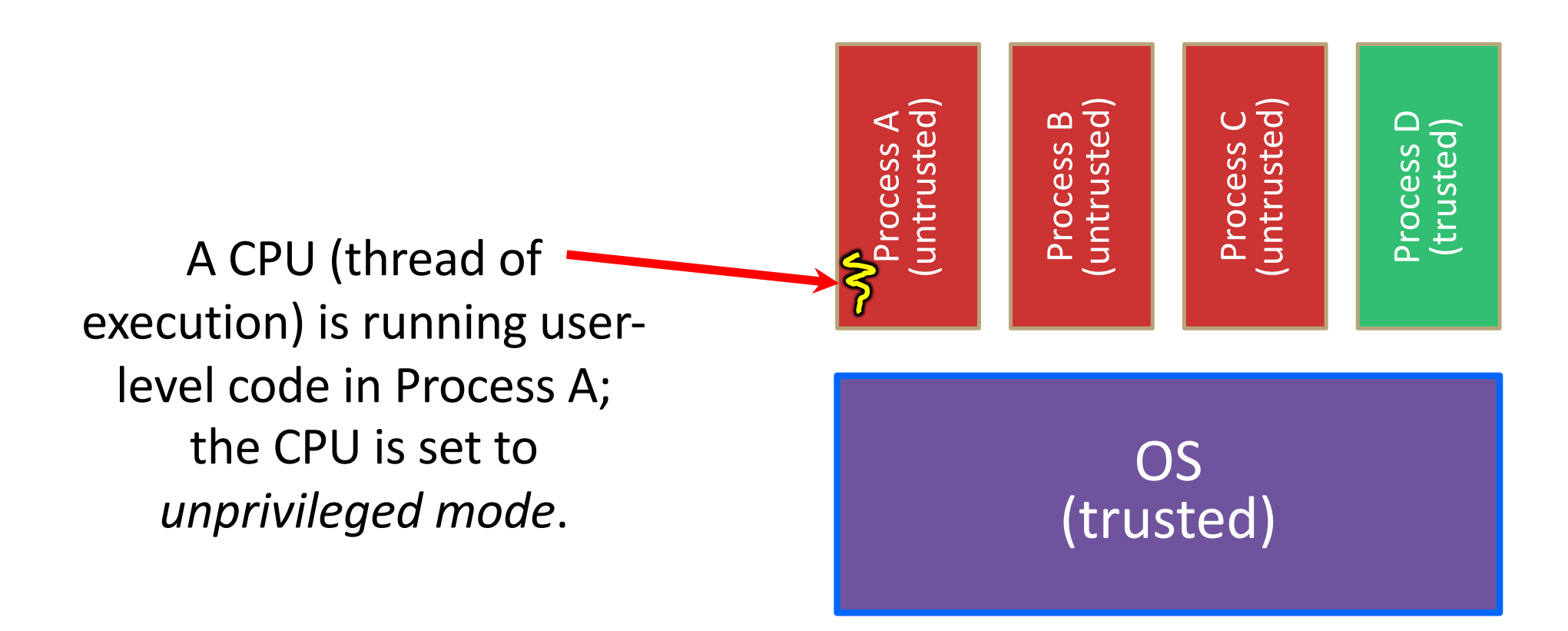

#### HW (trusted)

Code in Process A invokes a system call; the hardware then sets the CPU to *privileged mode*  and traps into the OS, which invokes the appropriate system call handler.

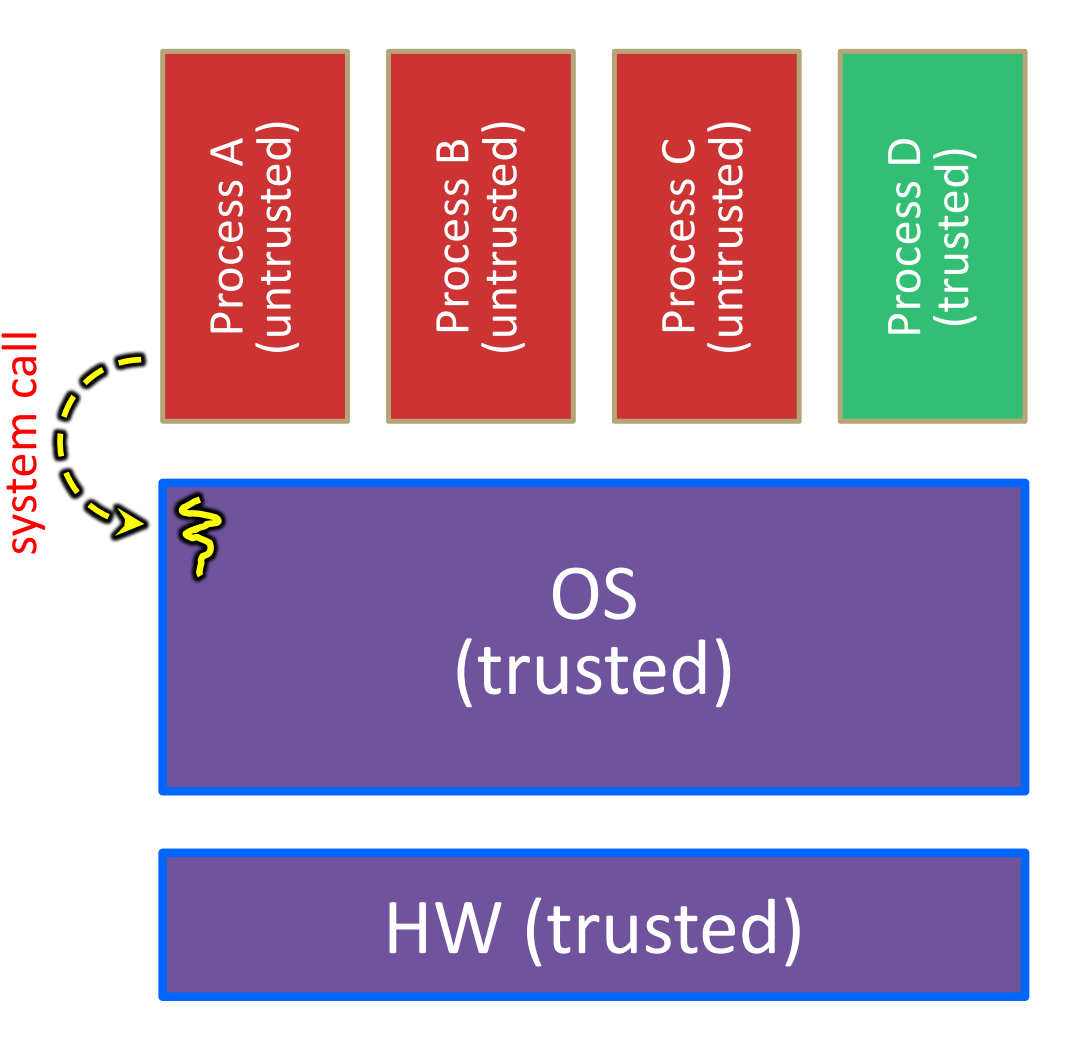

Because the CPU executing the thread that's in the OS is in privileged mode, it is able to use *privileged instructions* that interact directly with hardware devices like disks.

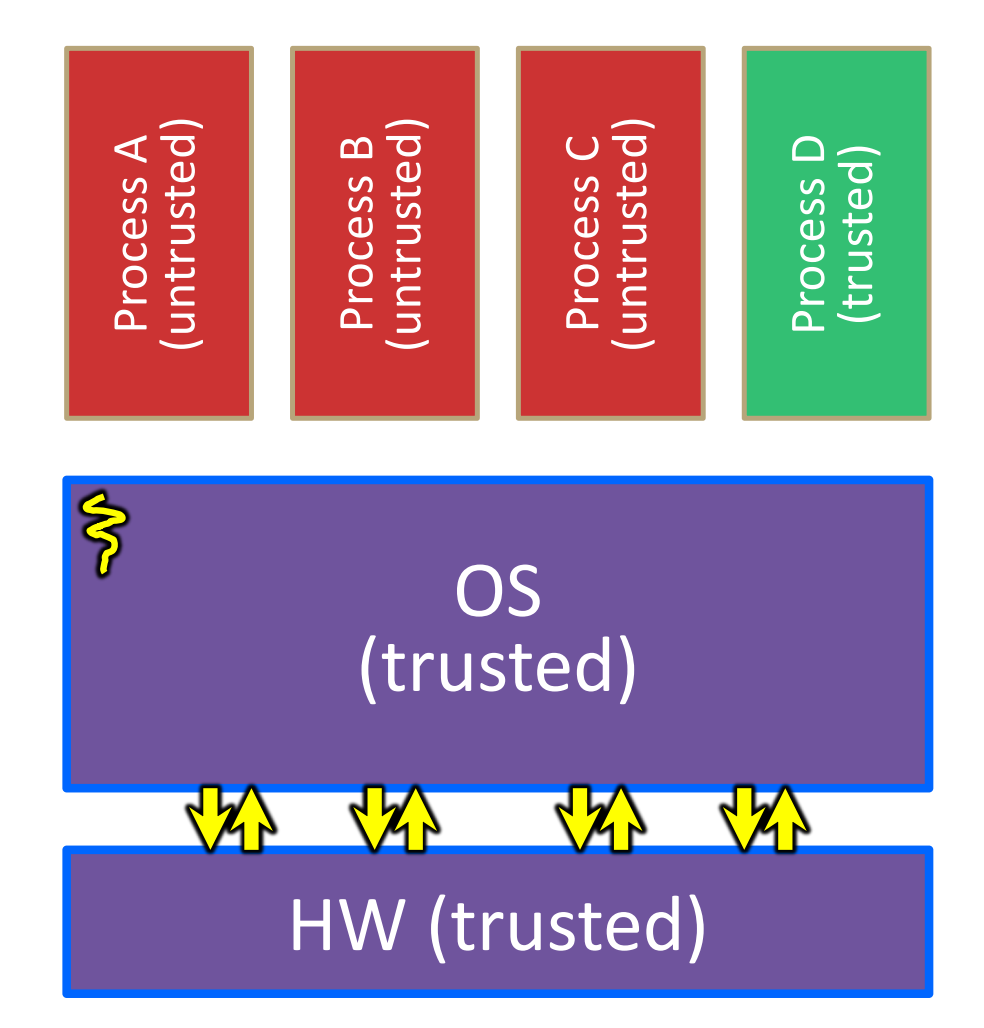

Once the OS has finished servicing the system call, which might involve long waits as it interacts with HW, it:

> (1) Sets the CPU back to unprivileged mode and

(2) Returns out of the system call back to the user-level code in Process A.

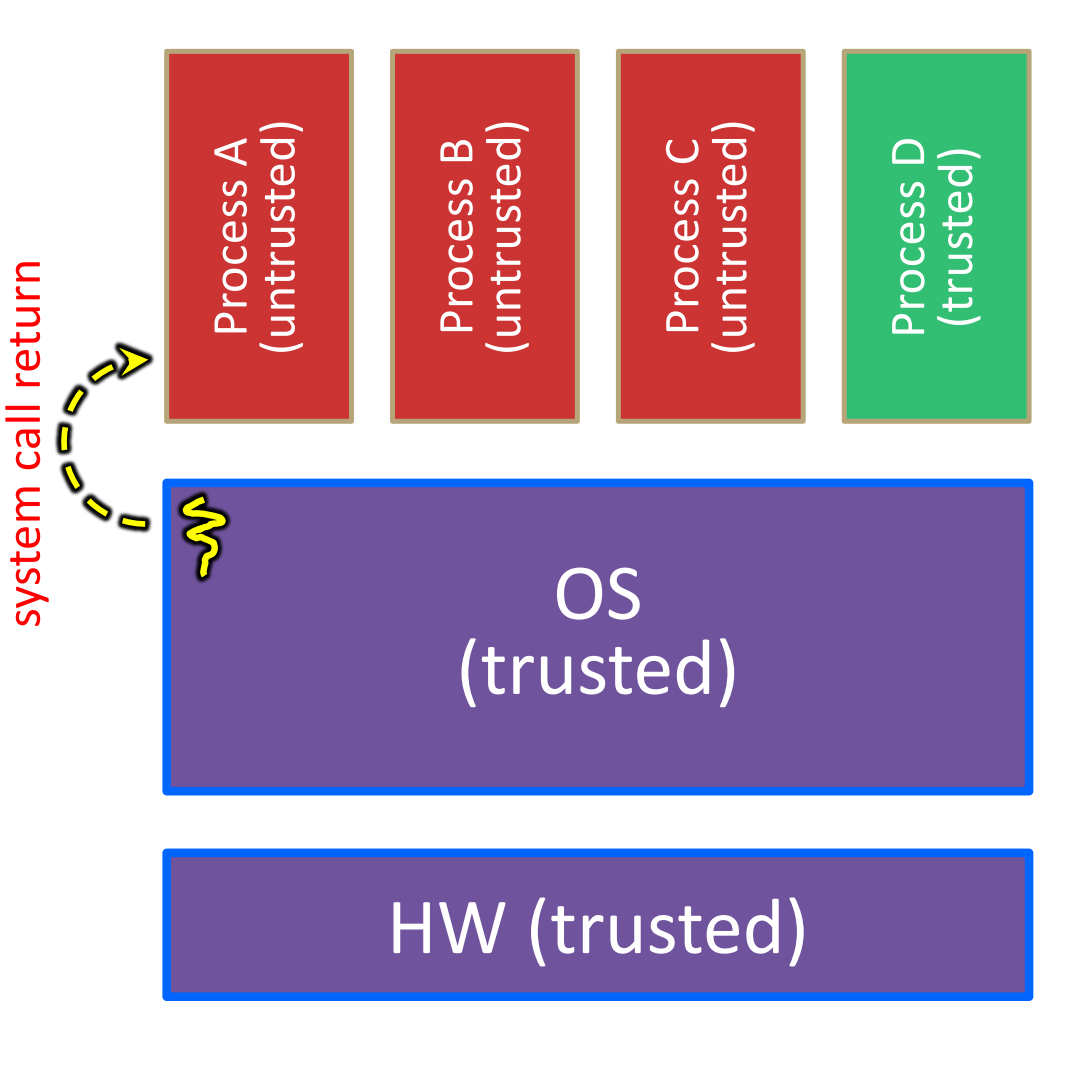

The process continues executing whatever code is next after the system call invocation. Process A<br>(untrusted) Process C<br>(untrusted) Process B<br>(untrusted) (untrusted) (untrusted) (untrusted) Process D<br>(trusted) Process A Process C Process D Process B OS (trusted) HW (trusted)

Useful reference: CSPP § 8.1–8.3 (the 351 book)

- $\triangle$  A more accurate picture:
	- § Consider a typical Linux process
	- Its thread of execution can be in one of several places:
		- In your program's code
		- In  $qlibc$ , a shared library containing the C standard library, POSIX, support, and more
		- In the Linux architecture-independent code
		- In Linux x86-64 code

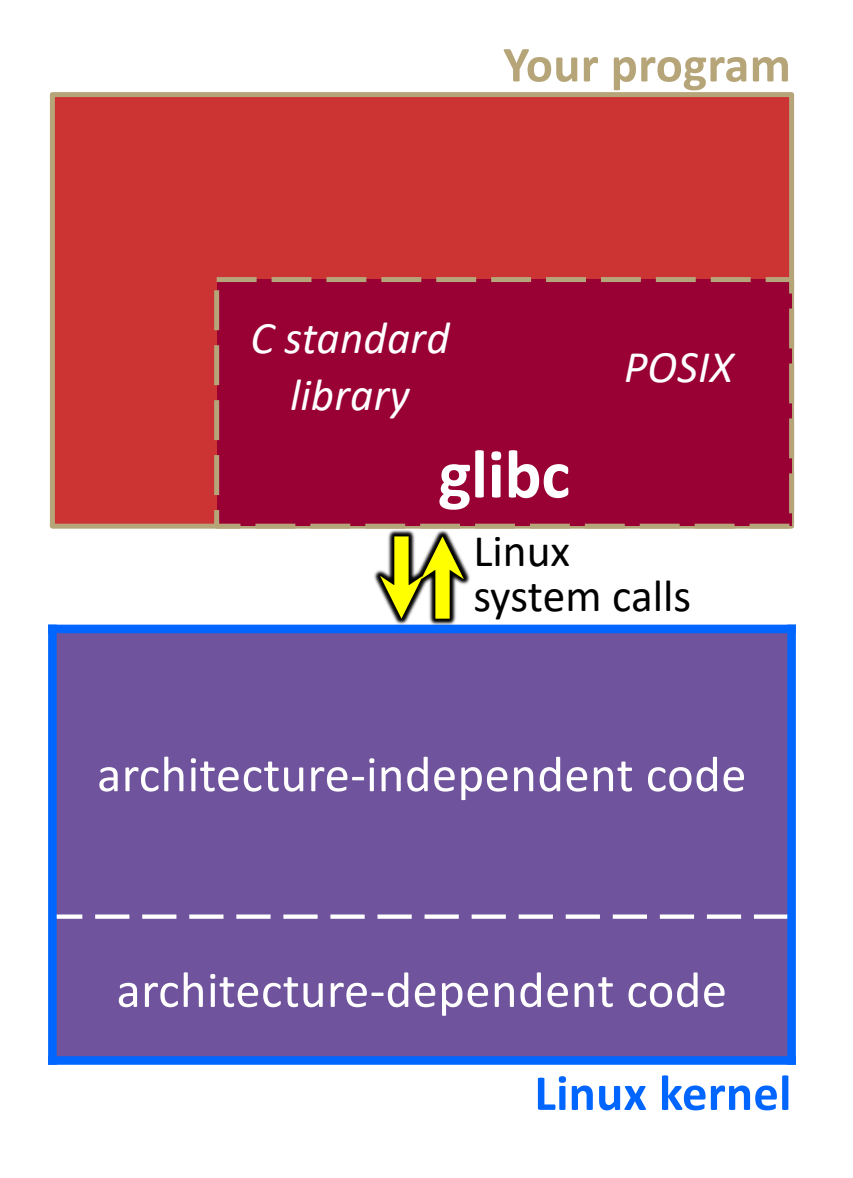

- ◆ Some routines your program invokes may be entirely handled by  $q$ libc without involving the kernel
	- § *e.g.* strcmp() from stdio.h
	- There is some initial overhead when invoking functions in dynamically linked libraries (during loading)
		- But after symbols are resolved, invoking  $qlibc$  routines is basically as fast as a function call within your program itself!

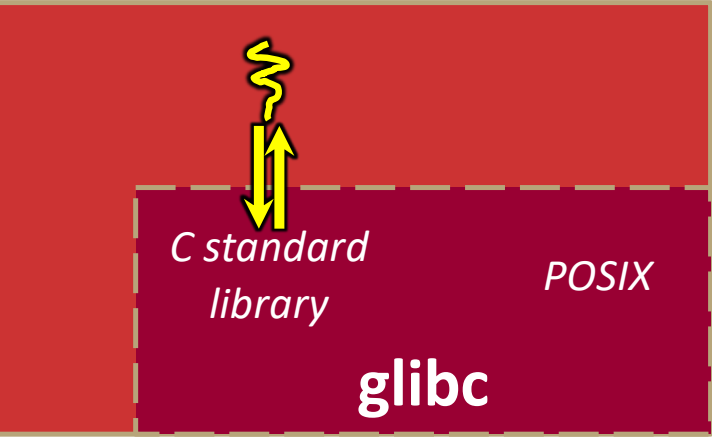

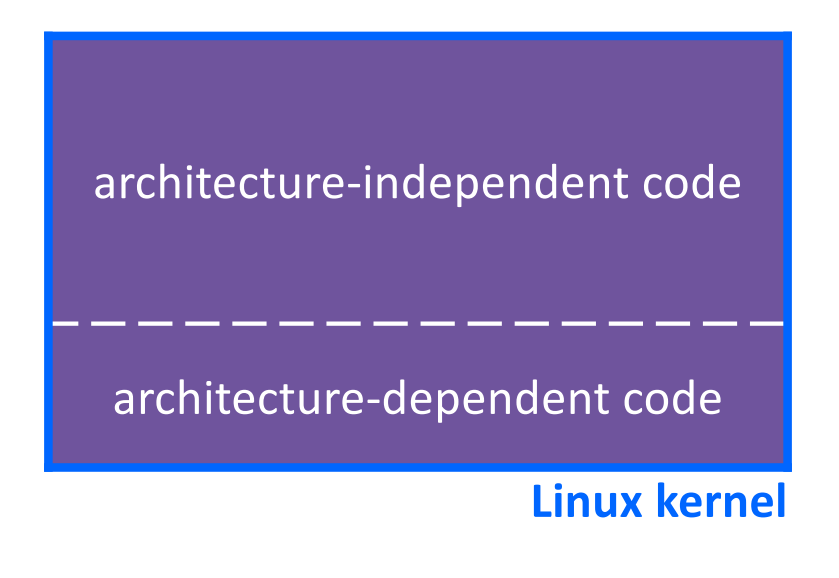

- Some routines may be handled by glibc, but they in turn invoke Linux system calls
	- § *e.g.* POSIX wrappers around Linux syscalls
		- POSIX readdir() invokes the underlying Linux readdir()
	- *e.g.* C stdio functions that read and write from files
		- fopen(), fclose(), fprintf() invoke underlying Linux open(), close(), write(), etc.

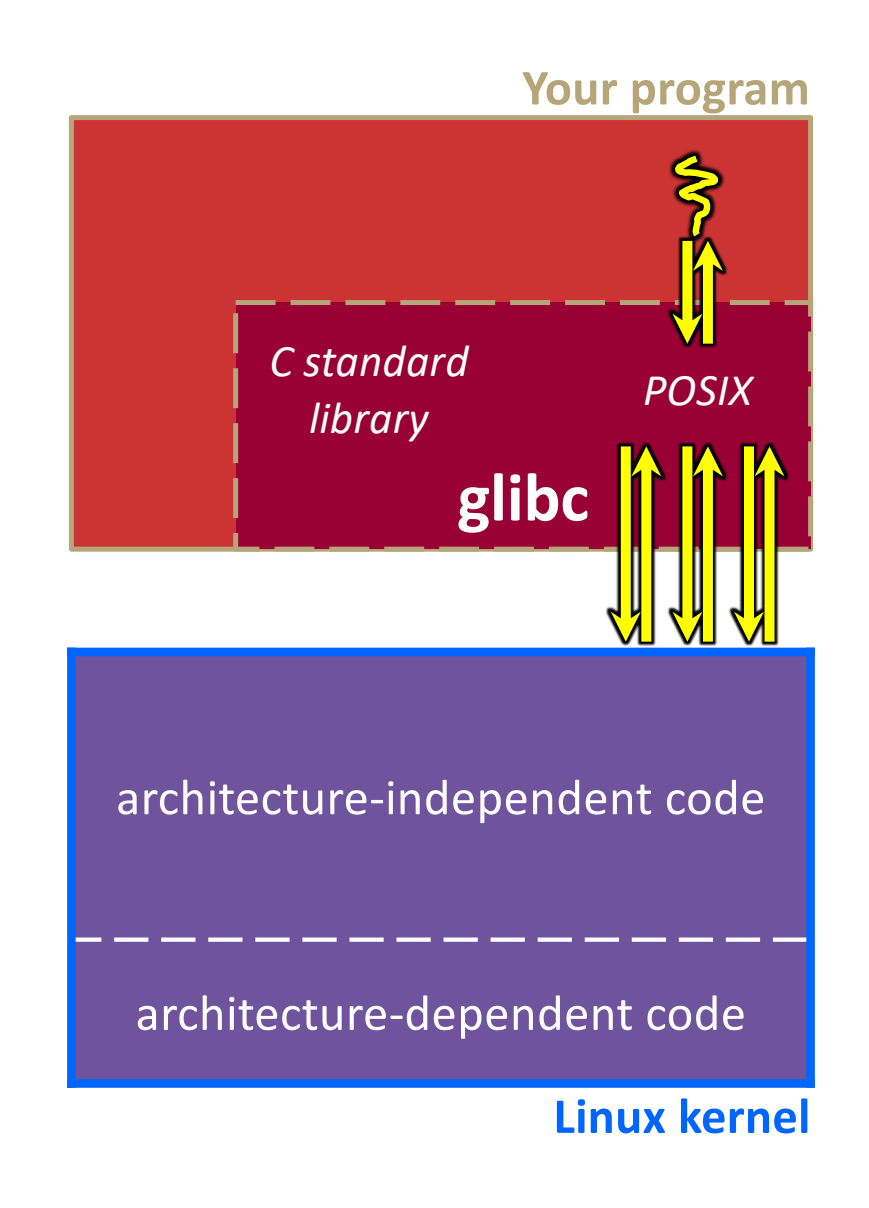

- Your program can choose to directly invoke Linux system calls as well
	- § Nothing is forcing you to link with glibc and use it
	- § But relying on directly-invoked Linux system calls may make your program less portable across UNIX varieties

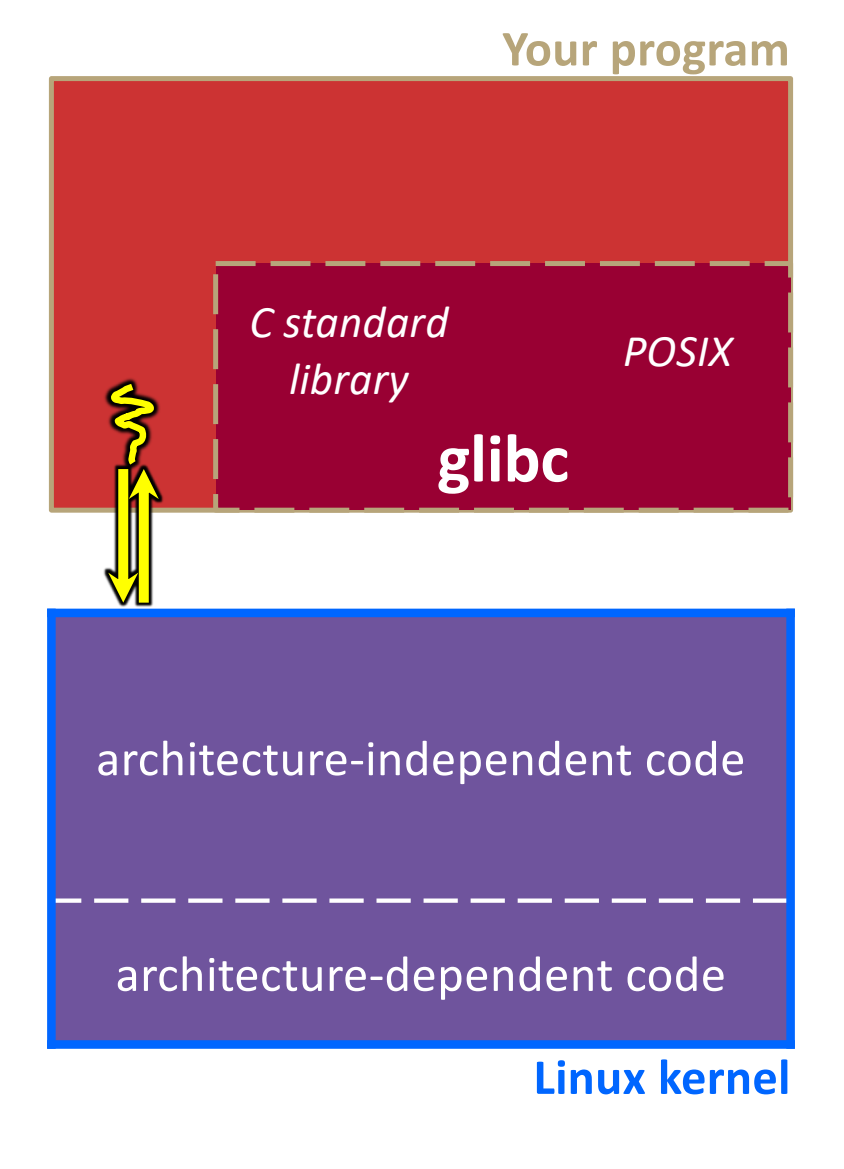

- $\cdot$  Let's walk through how a Linux system call actually works
	- § We'll assume *32-bit x86* using the modern SYSENTER / SYSEXIT x86 instructions
		- x86-64 code is similar, though details always change over time, so take this as an example – not a debugging guide

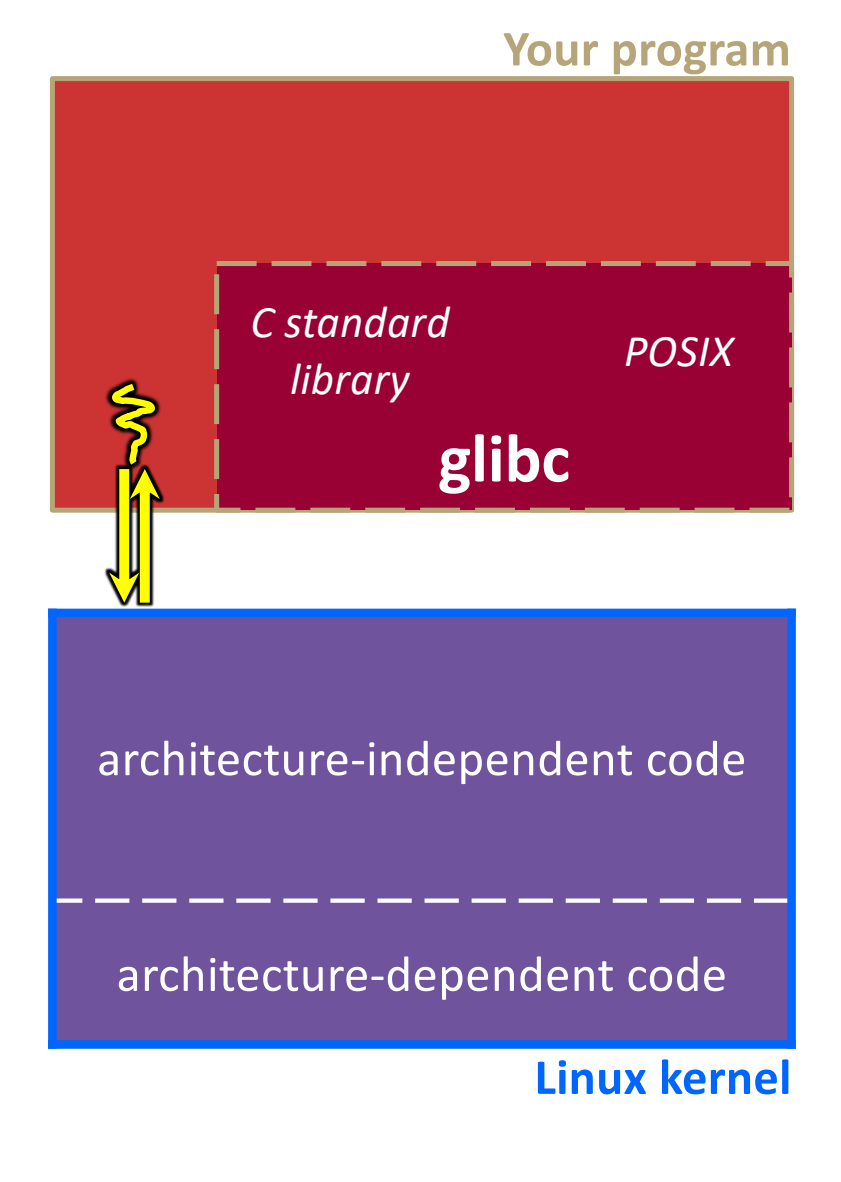

Remember our process address space picture?

§ Let's add some details:

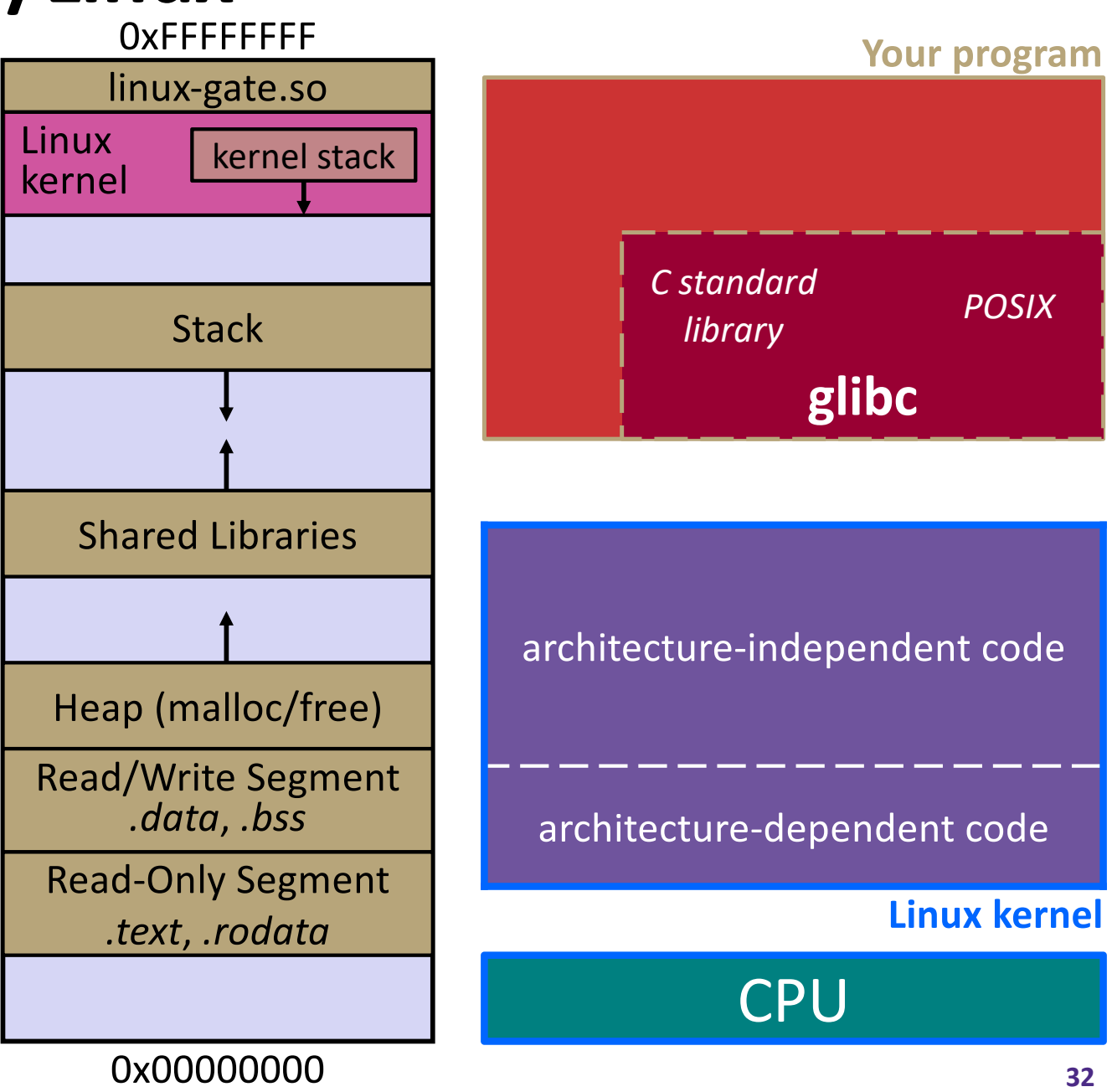

Process is executing your program code

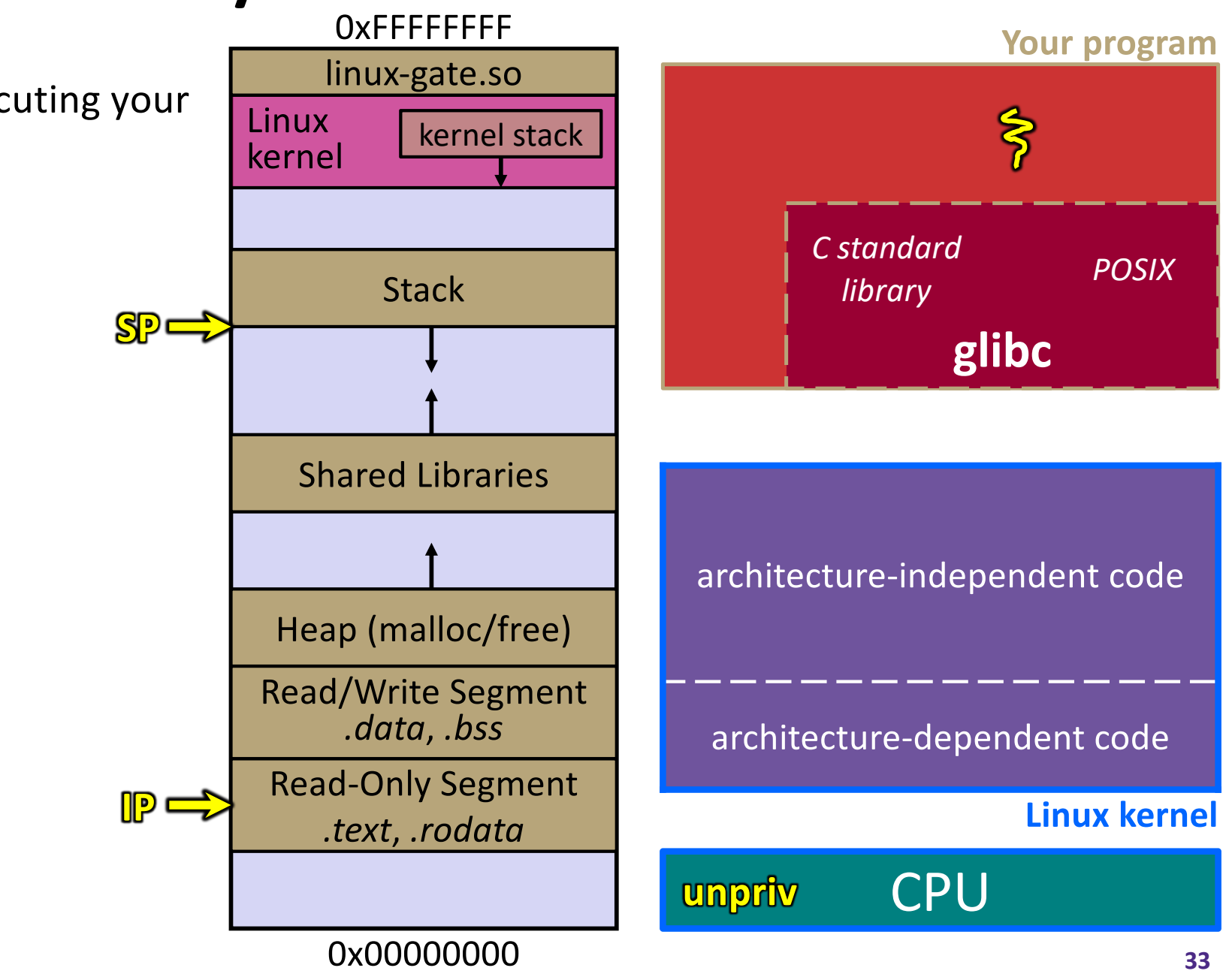

Process calls into a glibc function

- § *e.g.* fopen()
- We'll ignore the messy details of loading/linking shared libraries

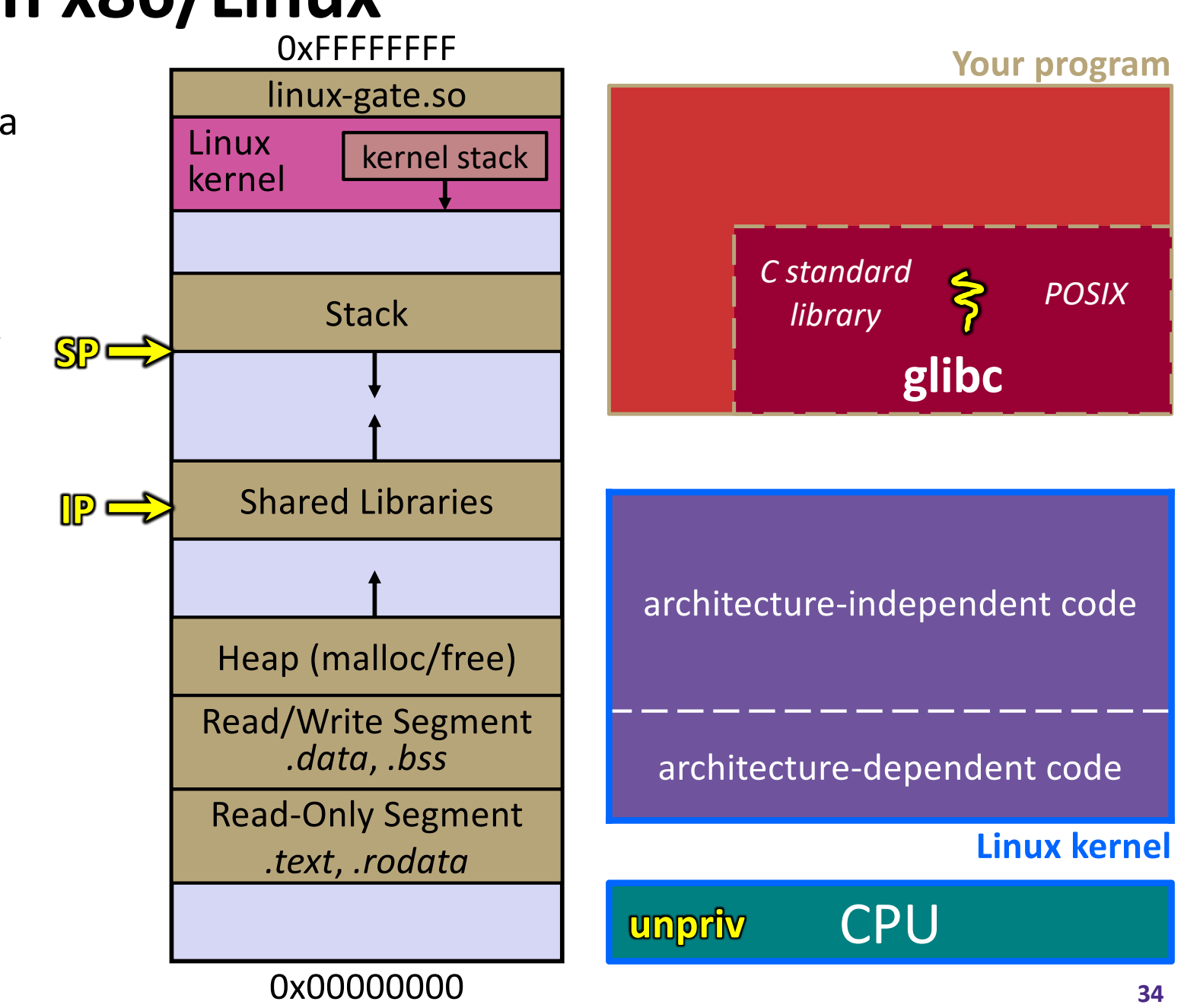

**SP**

glibc begins the process of invoking a Linux system call **IP**

- glibc's fopen() likely invokes Linux's open() system call
- Puts the system call # and arguments into registers
- § Uses the **call** x86 instruction to call into the routine

kernel vsyscall located in  $lim_{x}$ 

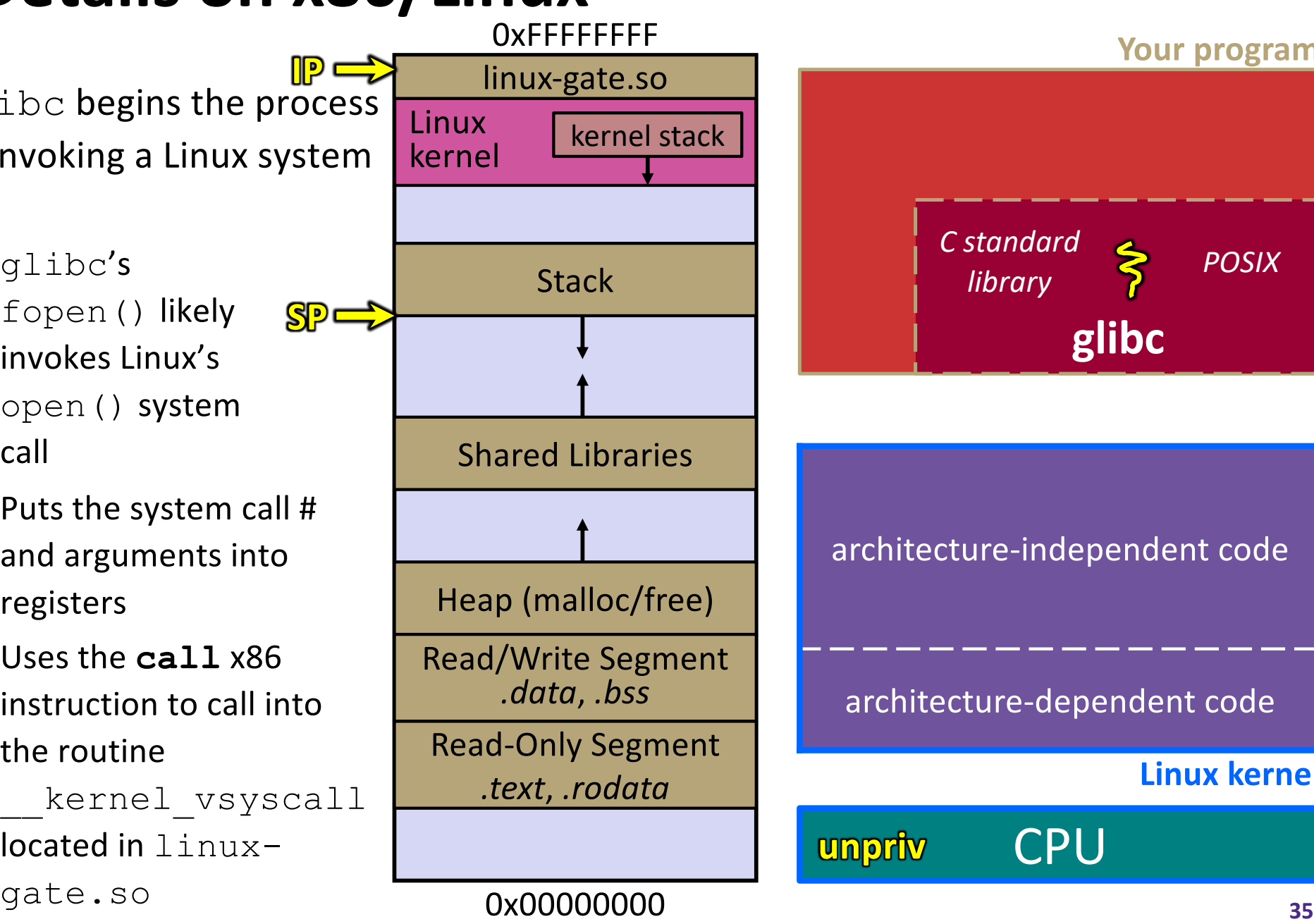

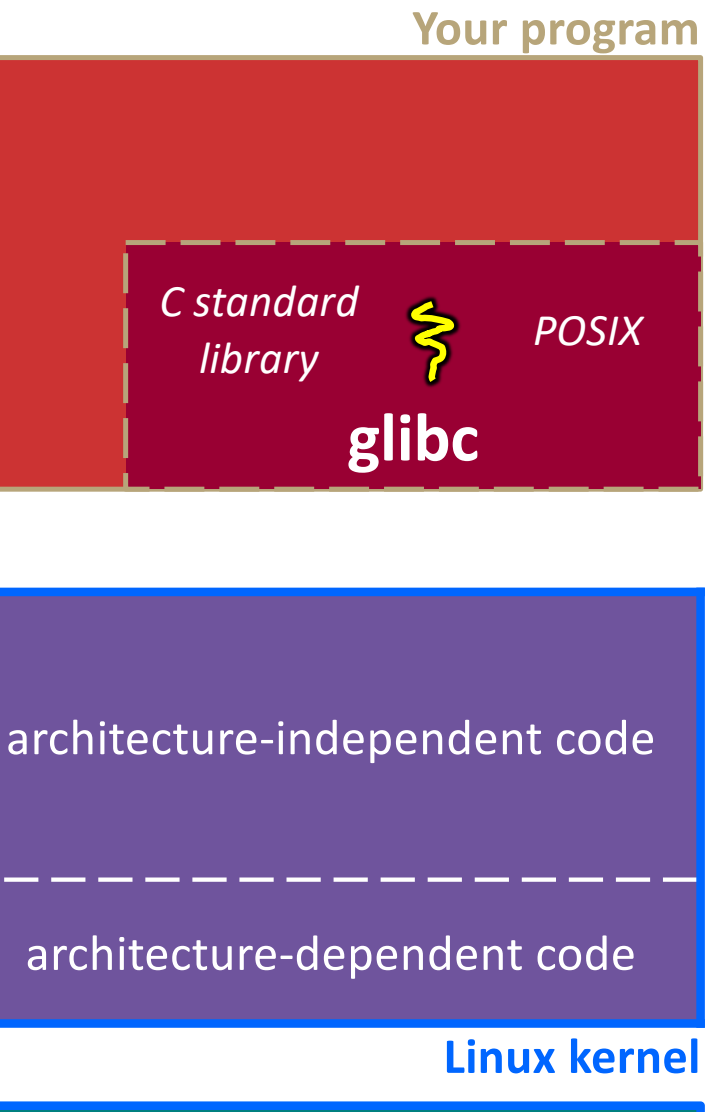

**CPU** 

**Your program** 

# **Details on x86/Linux**

**IP**

linux-gate.so is a

**vdso**

- § A virtual dynamically-linked **SP** shared object
- Is a kernel-provided shared library that is plunked into a process' address space
- $\blacksquare$  Provides the intricate machine code needed to trigger a system call

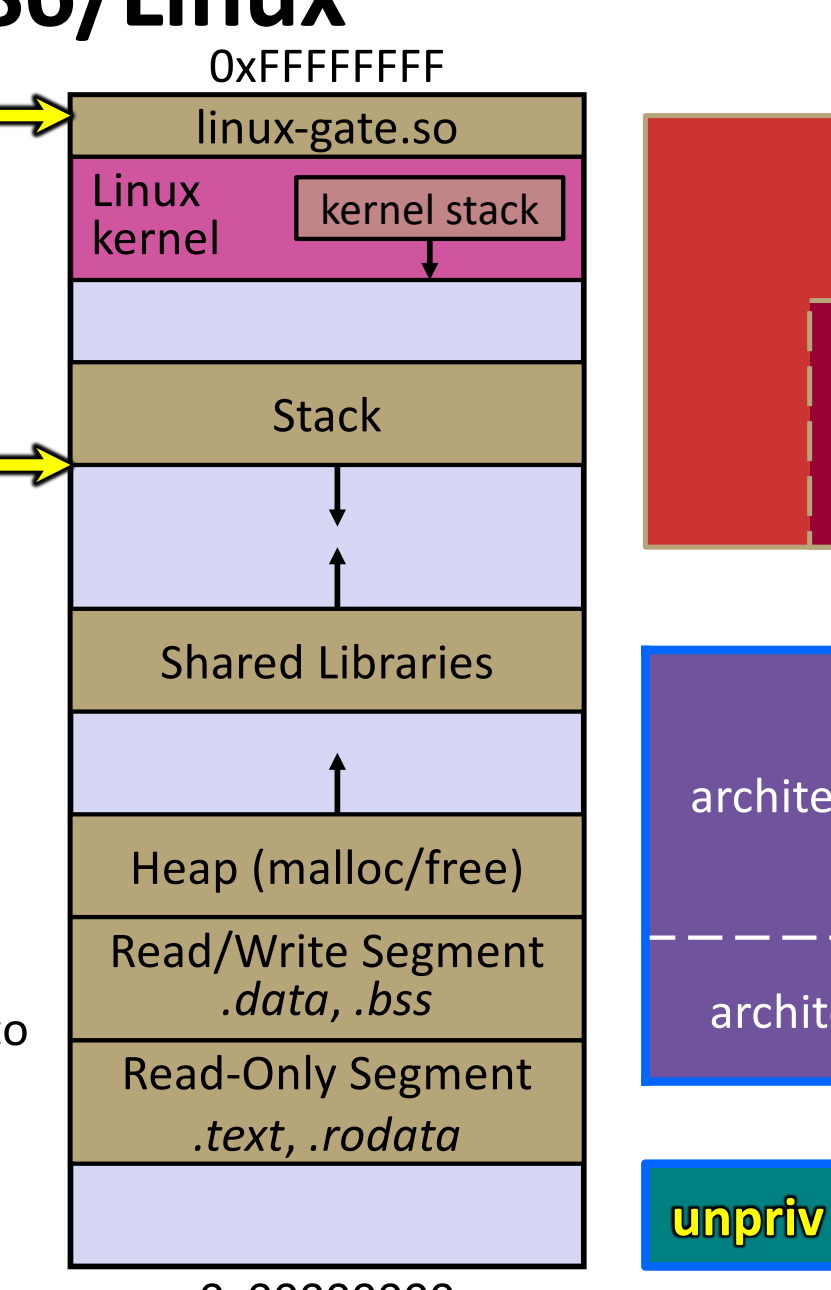

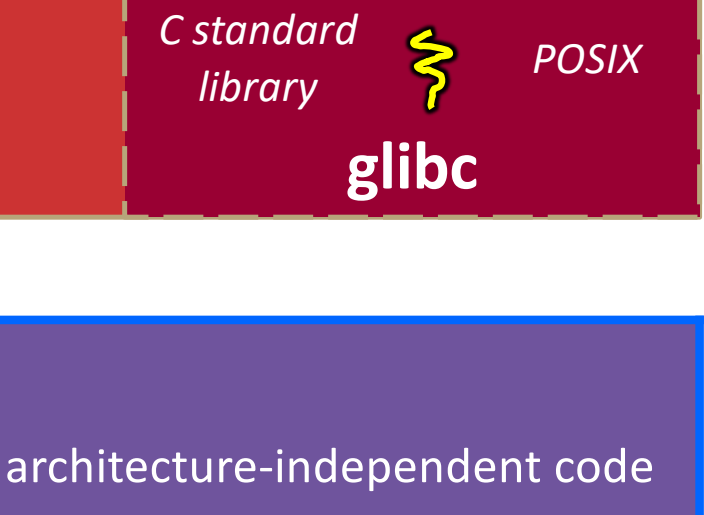

architecture-dependent code

**CPU** 

**Linux kernel**

**Your program** 

# **Details on x86/Linux**

**SP**

**IP**

linux-gate.so eventually invokes the SYSENTER x86 instruction

- § SYSENTER is x86's "fast system call" instruction
	- Causes the CPU to raise its privilege level
	- Traps into the Linux kernel by changing the SP, IP to a previouslydetermined location
	- Changes some segmentation-related registers (see CSE451)

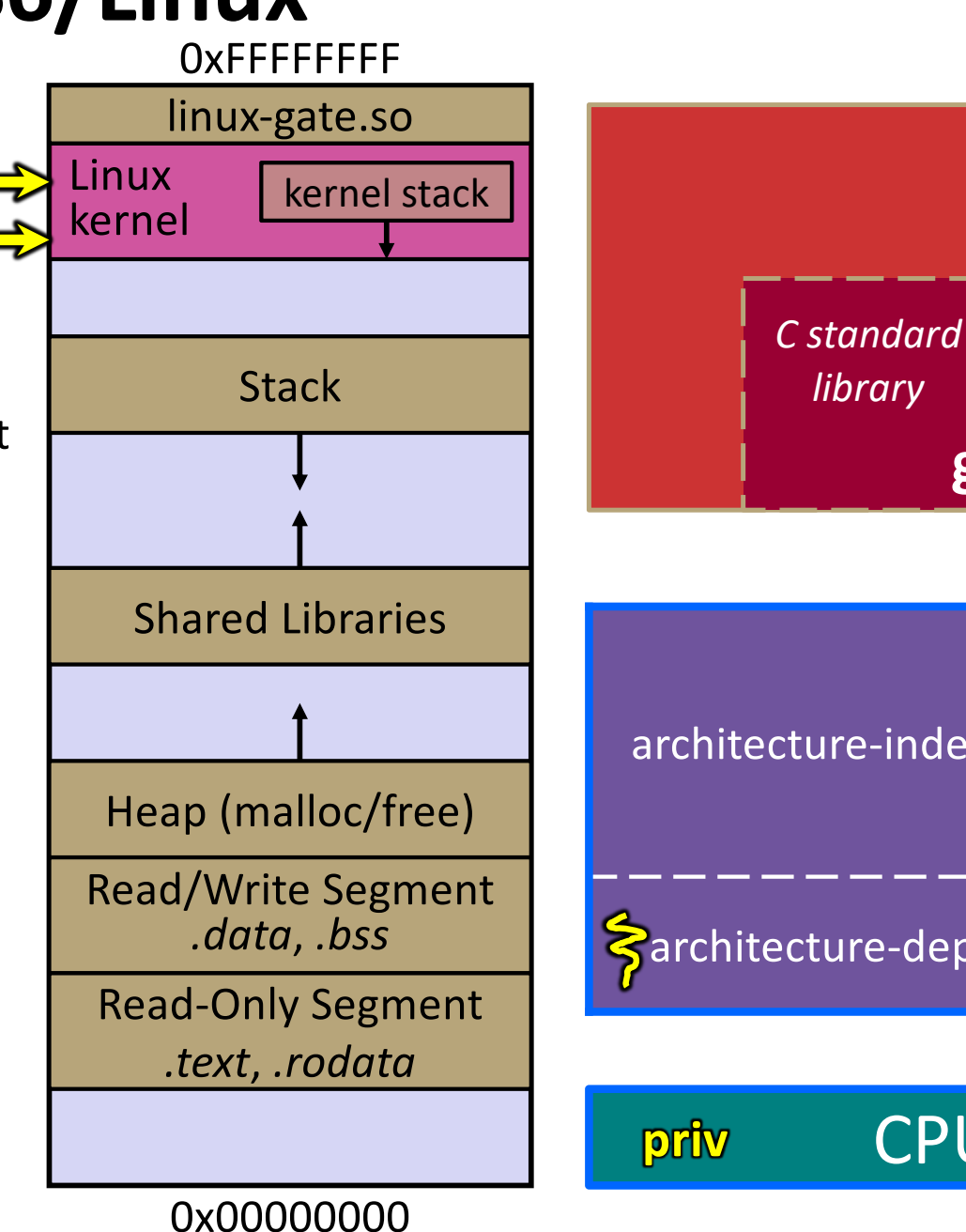

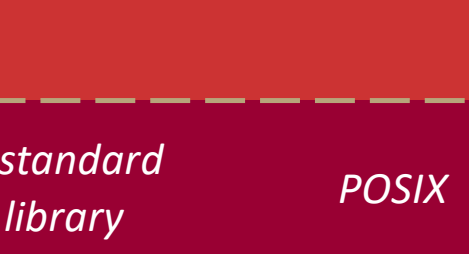

**glibc**

#### architecture-independent code

Sarchitecture-dependent code

#### **Linux kernel**

**CPU** 

**SP**

**IP**

The kernel begins executing code at the SYSENTER entry point

- § Is in the architecturedependent part of Linux
- $\blacksquare$  It's job is to:
	- Look up the system call number in a system call dispatch table
	- Call into the address stored in that table entry; this is Linux's system call handler
		- $-$  For open(), the handler is named sys\_open, and is

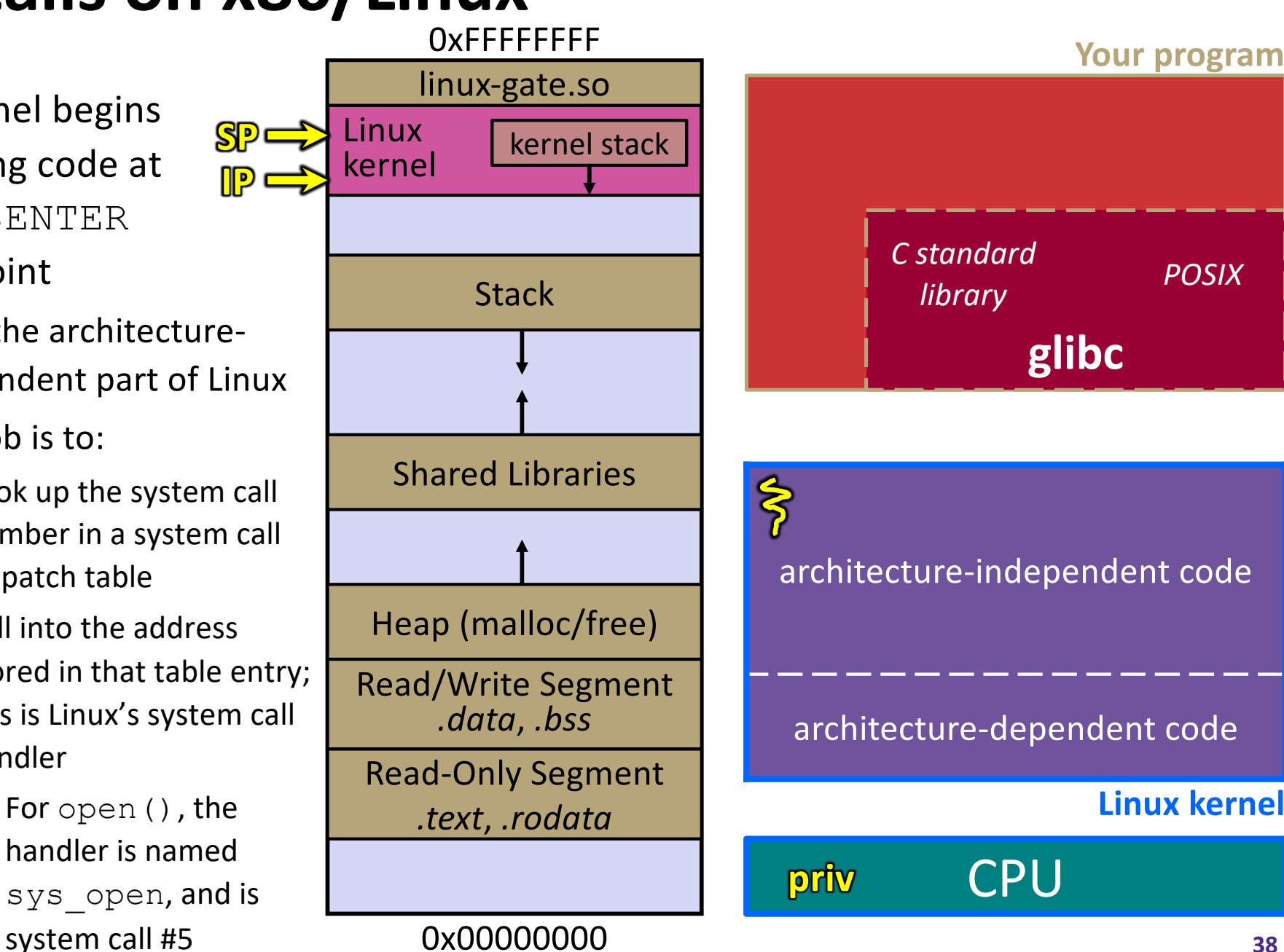

**Your program** 

# **Details on x86/Linux**

**SP**

**IP**

The system call handler executes

- What it does is system-call specific
- It may take a long time to execute, especially if it has to interact with hardware
	- Linux may choose to context switch the CPU to a different runnable process

![](_page_38_Figure_8.jpeg)

![](_page_38_Figure_9.jpeg)

**SP**

**IP**

Eventually, the system call handler finishes

- § Returns back to the system call entry point
	- Places the system call's return value in the appropriate register
	- Calls SYSEXIT to return to the user-level code

![](_page_39_Figure_8.jpeg)

**SP**

SYSEXIT transitions the processor back to usermode code

- § Restores the IP, SP to user-land values
- Sets the CPU back to unprivileged mode **IP**
- § Changes some segmentation-related registers (see CSE451)
- Returns the processor back to glibc

![](_page_40_Figure_9.jpeg)

![](_page_40_Picture_10.jpeg)

Your program

**glibc**

# **Details on x86/Linux**

glibc continues to execute

- § Might execute more system calls
- Eventually returns back to your program code

![](_page_41_Figure_7.jpeg)

**Linux kernel**

**43**

#### **strace**

 $\triangle$  A useful Linux utility that shows the sequence of system calls that a process makes:

```
bash$ strace ls 2>&1 | less
execve("/usr/bin/ls", ["ls"], [\frac{\times}41 \text{ vars} \times \frac{\times}{}) = 0
brk(NULL) = 0x15aa000mmap(NULL, 4096, PROT READ|PROT WRITE, MAP PRIVATE|MAP ANONYMOUS, -1, 0) =
  0x7f03bb741000
access(''/etc/ld-so.preload", R OK) = -1 ENOENT (No such file or directory)
open("/etc/ld.so.cache", O_RDONLY|O_CLOEXEC) = 3
fstat(3, {st mode=S IFREG|0644, st size=126570, ...}) = 0
mmap(NULL, 126570, PROT READ, MAP PRIVATE, 3, 0) = 0x7f03bb722000close(3) = 0
open("/lib64/libselinux.so.1", O_RDONLY|O_CLOEXEC) = 3
read(3, "\177ELF\2\1\1\0\0\0\0\0\0\0\0\0\3\0>\0\1\0\0\0\300j\0\0\0\0\0\0"..., 
  832) = 832
fstat(3, {st mode=S IFREG|0755, st size=155744, ...}) = 0
mmap(NULL, 2255216, PROT READ|PROT EXEC, MAP PRIVATE|MAP DENYWRITE, 3, 0) =
  0x7f03bb2fa000
mprotect(0x7f03bb31e000, 2093056, PROT NONE) = 0
mmap(0x7f03bb51d000, 8192, PROT_READ|PROT_WRITE,
  MAP PRIVATE|MAP FIXED|MAP DENYWRITE, 3, 0x23000) = 0x7f03bb51d000
... etc ...
```
# **If You're Curious**

- ◆ Download the Linux kernel source code
	- Available fro[m http://www.kernel.org](http://www.kernel.org/)/
- $\div$  man, section 2: Linux system calls
	- man 2 intro
	- § man 2 syscalls
- \* man, section 3: glibc/libc library functions

§ man 3 intro

<sup>v</sup> *The* book: *The Linux Programming Interface* by Michael Kerrisk (keeper of the Linux man pages)

### **Extra Exercise #1**

- $\triangleleft$  Write a program that:
	- Uses  $\arg c/\arg v$  to receive the name of a text file
	- Reads the contents of the file a line at a time
	- Parses each line, converting text into a uint32 t
	- Builds an array of the parsed  $uint32$  t's
	- Sorts the array
	- Prints the sorted array to stdout
- $\div$  Hint: use man to read about getline, sscanf, realloc, and qsort

![](_page_44_Picture_143.jpeg)

00000000 50 4b 03 04 14 00 00 00 00 00 9c 45 26 3c f1 00000010 68 95 25 1b 00 00 25 1b 00 00 0d 00 00 00 43 53 00000020 45 6c 6f 67 6f 2d 31 2e 70 6e 67 89 50 4e 47 0d 00000030 0a 1a 0a 00 00 00 0d 49 48 44 52 00 00 00 91 00 00000040 00 00 91 08 06 00 00 00 c3 d8 5a 23 00 00 00 09

00000050 70 48 59 73 00 00 0b 13 00 00 0b 13 01 00

00000060 18 00 00 0a 4f 69 43 43 50 50 68 6f 74 6f 73 68 00000070 6f 70 20 49 43 43 20 70 72 6f 66 69 6c 65 00 00 00000080 78 da 9d 53 67 54 53 e9 16 3d f7 de f4 42 4b 88 00000090 80 94 4b 6f 52 15 08 20 52 42 8b 80 14 91 26 2a 000000a0 21 09 10 4a 88 21 a1 d9 15 51 c1 11 45 45 04 1b

### **Extra Exercise #2**

#### $\triangleleft$  Write a program that:

- § Loops forever; in each loop:
	- Prompt the user to input a filename
	- Reads a filename from stdin
	- Opens and reads the file
	- Prints its contents to stdout in the format shown: ... etc ...
- $\div$  Hints:
	- Use man to read about fgets
	- Or, if you're more courageous, try man 3 readline to learn about libreadline.a and Google to learn how to link to it

![](_page_45_Picture_151.jpeg)